# **МИНИСТЕРСТВО ПРОСВЕЩЕНИЯ РОССИЙСКОЙ ФЕДЕРАЦИИ**

**Вологодская область**

**Верховажский муниципальный округ**

**МБОУ "Морозовская школа"**

Принято решением Педагогического совета Протокол №1от 31.08.2023

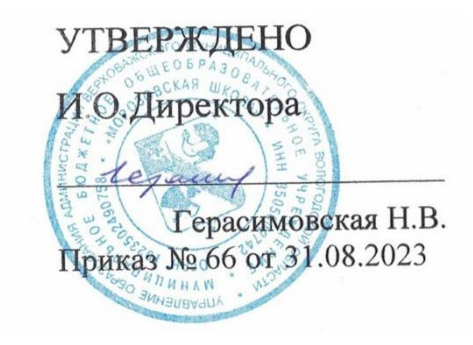

Дополнительная общеобразовательная общеразвивающая программа дополнительного образования детей естественно-научной направленности «Информатика»

с. Морозово

## **1. Пояснительная записка**

Дополнительная общеобразовательная общеразвивающая программа разработана на основании следующих нормативно-правовых документов:

- Федеральный закон от 29 декабря 2012 года № 273-ФЗ «Об образовании в Российской Федерации»;

- Приказ Министерства просвещения Российской Федерации от 9 ноября 2018 года № 196 «Об утверждении Порядка организации и осуществления образовательной деятельности по дополнительным общеобразовательным программам;

- Приказ Министерства просвещения Российской Федерации от 30 сентября 2020 года № 533 «О внесении изменений в Порядок организации и осуществления образовательной деятельности по дополнительным общеобразовательным программам»;

- Паспорт федерального проекта «Успех каждого ребенка» от 07 декабря 2018 года № 3 (с изменениями);

- Постановление Главного государственного санитарного врача Российской Федерации от 28.09.2020 г. № 28 Санитарные правила СП

2.4. 3648-20 «Санитарно-эпидемиологические требования к организациям воспитания и обучения, отдыха и оздоровления детей и молодёжи;

- Приказ Департамента образования области от 22.09.2021 № 20-0009/21

- Устав МБУ ДО «Центр дополнительного образования

# **1.1.Направленность программы**

Необходимость создания данной программы обусловлена недостаточным уровнем развития умения учащихся решать задачи. Дополнительная общеобразовательная общеразвивающая программа реализуется через разные виды деятельности (практическую, творческую и др.).

## **1.2.Актуальность программы**

Данная Программа представляется актуальной, поскольку учащимся предлагается система работы, назначение которой помочь развивать универсальные учебные действия, которые необходимы учащимся в учебной и будущей профессиональной деятельности. На занятиях предусматривается как индивидуальная, так и групповая, парная деятельность.

# **1.3. Цель и задачи программы**

 формирование первоначальных представлений об информации и ее свойствах, а также формирование навыков работы с информацией (как с применением компьютеров, так и без них).

### **Задачи курса:**

### **Образовательные***:*

• научить обучающихся искать, отбирать, организовывать и использовать информацию для решения стоящих перед ними задач;

• сформировать первоначальные навыки планирования целенаправленной учебной деятельности;

• дать первоначальные представления о компьютере и современных информационных технологиях и сформировать первичные навыки работы на компьютере;

• подготовить обучающихся к самостоятельному освоению новых компьютерных программ на основе понимания объектной структуры современного программного обеспечения;

#### **Развивающие:**

- развивать стремление к самообразованию, обеспечить в дальнейшем социальную адаптацию в информационном обществе и успешную профессиональную и личную самореализацию;
- раскрыть креативные способности;
- способствовать развитию алгоритмического, творческого, логического и критического мышления.

#### **Воспитательные***:*

- формировать информационную культуру учащихся;
- способствовать формированию активной жизненной позиции;
- воспитывать толерантное отношение в группе;
- добиться максимальной самостоятельности детского творчества;
- воспитывать собранность, аккуратность при подготовке к занятию;
- воспитывать умение планировать свою работу;
- сформировать интерес к профессиям, связанным с программированием.

Программа рассчитана на 1 год обучения в течение 36 часов, из расчёта 1 час в неделю в том числе и в каникулярное время..

# **1.4. Отличительные особенности программы**

Повсеместное использование компьютерных технологий в трудовой деятельности ставит перед школой задачу формирования практических навыков использования различных компьютерных технологий. В связи с этим перед курсом информатики в начальной школе ставится

задача дать первоначальные представления о компьютере и современных информационных технологиях, а также сформировать первичные навыки работы на компьютере.

## **1.5. Адресат программы:**

Программа рассчитана для обучающихся 4 класса (10 лет).

**1.6.Объем и срок освоения программы:** программа рассчитана на 36 часов (36 недель, включая каникулярное время), реализуется в течение учебного года.

## **1.7.Формы обучения и виды занятий по программе:**

### **Формы обучения: очная**

Используются традиционные и нетрадиционные формы обучения, активно используются игровые методики.

Занятия осуществляются по нескольким формам:

- 1. Теоретические занятия ( работа с учебными пособиями).
- 2. Практические общие занятия (работа в программе)

**1.8.Режим занятий:** занятия проводятся 1 раз в неделю: понедельник, 15.00-15.40

# **К концу 4 класса**

### **Выпускник должен иметь представление**:

- о достоверности информации;
- о ценности информации для решения поставленной задачи;
- о направлениях использования компьютера;
- о понятии «дерево» и его структуре;
- о понятии «файл» (при наличии оборудования);
- о структуре файлового дерева (при наличии оборудования);
- о циклическом повторении действий;
- о действии как атрибуте класса объектов;
- о системе координат, связанной с монитором;.

### **Выпускник научится**:

- использовать правила цитирования литературных произведений;
- приводить примеры информации разных видов и называть технические средства для работы с информацией каждого вида;
- находить пути в дереве от корня до указанной вершины;

- создавать небольшой графический или текстовый документ с помощью компьютера и записывать его в виде файла в текущий каталог (при наличии оборудования);

- запускать программы из меню «Пуск» (при наличии оборудования);
- записать файл в личную папку с помощью учителя (при наличии оборудования);
- приводить примеры использования компьютера для решения различных задач;
- использовать простые циклические алгоритмы для планирования деятельности человека;

- составлять и исполнять простые алгоритмы, содержащие линейные, условные и циклические алгоритмические конструкции, для знакомых формальных исполнителей;

- приводить примеры различных алгоритмов с одним и тем же результатом;
- приводить примеры действий объектов указанного класса.

### **Выпускник получит возможность научиться**:

- создавать графический или текстовый документ с помощью компьютера и записывать его в виде файла в текущий каталог;

- записать файл в личную папку;

-использовать компьютер для решения различных задач;

- использовать циклические алгоритмы для планирования деятельности человека;

- составлять и исполнять алгоритмы, содержащие линейные, условные и циклические алгоритмические конструкции, для знакомых формальных исполнителей;

- приводить примеры различных алгоритмов с одним и тем же результатом;
- приводить примеры действий объектов указанного класса.

## **3.Учебный план**

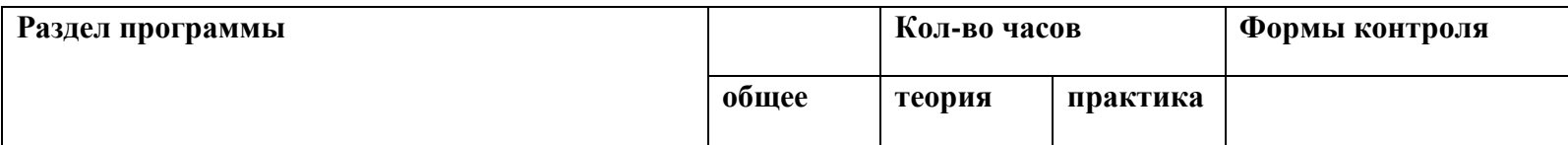

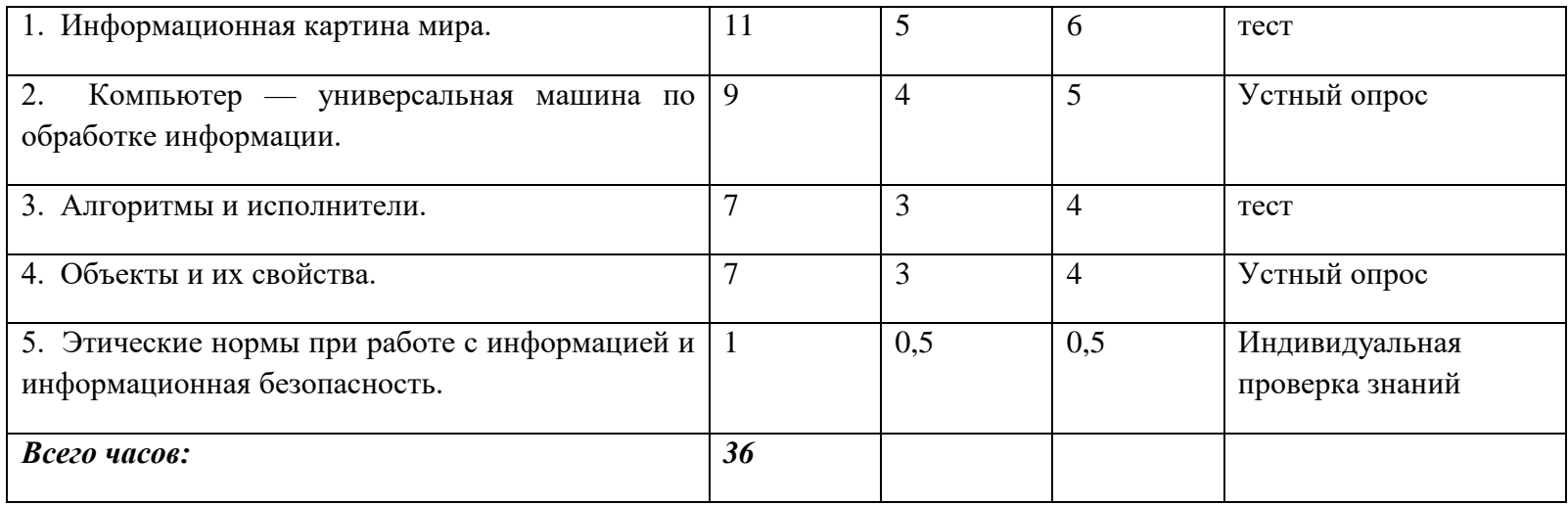

**4. Содержание учебного плана (предметное)**

**1. Информационная картина мира**

# **Виды информации**

Текстовая, численная, графическая, звуковая информация.

Технические средства передачи, хранения и обработки информации разного вида (телефон, радио, телевизор, компьютер, калькулятор, фотоаппарат).

Сбор информации разного вида, необходимой для решения задачи, путем наблюдения, измерений, интервьюирования. Достоверность полученной информации. Поиск и отбор нужной информации в учебниках, энциклопедиях, справочниках, каталогах, предложенных учителем.

## **Способы организации информации**

Организация информации в виде дерева. Создание деревьев разной структуры вручную или с помощью компьютера (дерево деления понятий, дерево каталогов).

**2.Компьютер — универсальная машина для обработки информации** 

### **Фундаментальные знания о компьютере**

Профессии компьютера. Программы обработки текстовой, графической и численной информации и области их применения. Компьютеры и общество.

Система координат, связанная с монитором. Координаты объекта.

Гигиенические нормы работы на компьютере.

**Практическая работа на компьютере** (при наличии оборудования)<sup>1</sup>

Запуск программ из меню «Пуск».

Хранение информации на внешних носителях в виде файлов. Структура файлового дерева. Поиск пути к файлу в файловом дереве. Запись файлов в личный каталог.

Создание текстовых и графических документов и сохранение их в виде файлов. Инструменты рисования (окружность, прямоугольник, карандаш, кисть, заливка).

# **3. Алгоритмы и исполнители**

## **Циклический алгоритм**

Циклические процессы в природе и в деятельности человека.

Повторение действий в алгоритме. Циклический алгоритм с послеусловием. Использование переменных в теле цикла. Алгоритмы упорядочивания по возрастанию или убыванию численной характеристики объектов. Создание и исполнение циклических алгоритмов для формальных исполнителей. Планирование деятельности человека с помощью циклических алгоритмов.

## **Вспомогательный алгоритм**

Основной и вспомогательный алгоритмы. Имя вспомогательного алгоритма. Обращение к вспомогательному алгоритму.

## **4. Объекты и их свойства**

### **Изменение значения свойств объекта**

Действия, выполняемые объектом или над объектом. Действие как атрибут объекта. Действия объектов одного класса.

Действия, изменяющие значения свойств объектов. Алгоритм, изменяющий свойства объекта, как динамическая информационная модель объекта. Разработка алгоритмов, изменяющих свойства объекта, для формальных исполнителей и человека.

## **5. Этические нормы при работе с информацией**

## **и информационная безопасность**

Действия над файлами (создание, изменение, копирование, удаление). Права пользователя на изменение, удаление и копирование файла. Правила цитирования литературных источников.

# **4.Тематическое планирование**

# **5.Календарный учебный график**

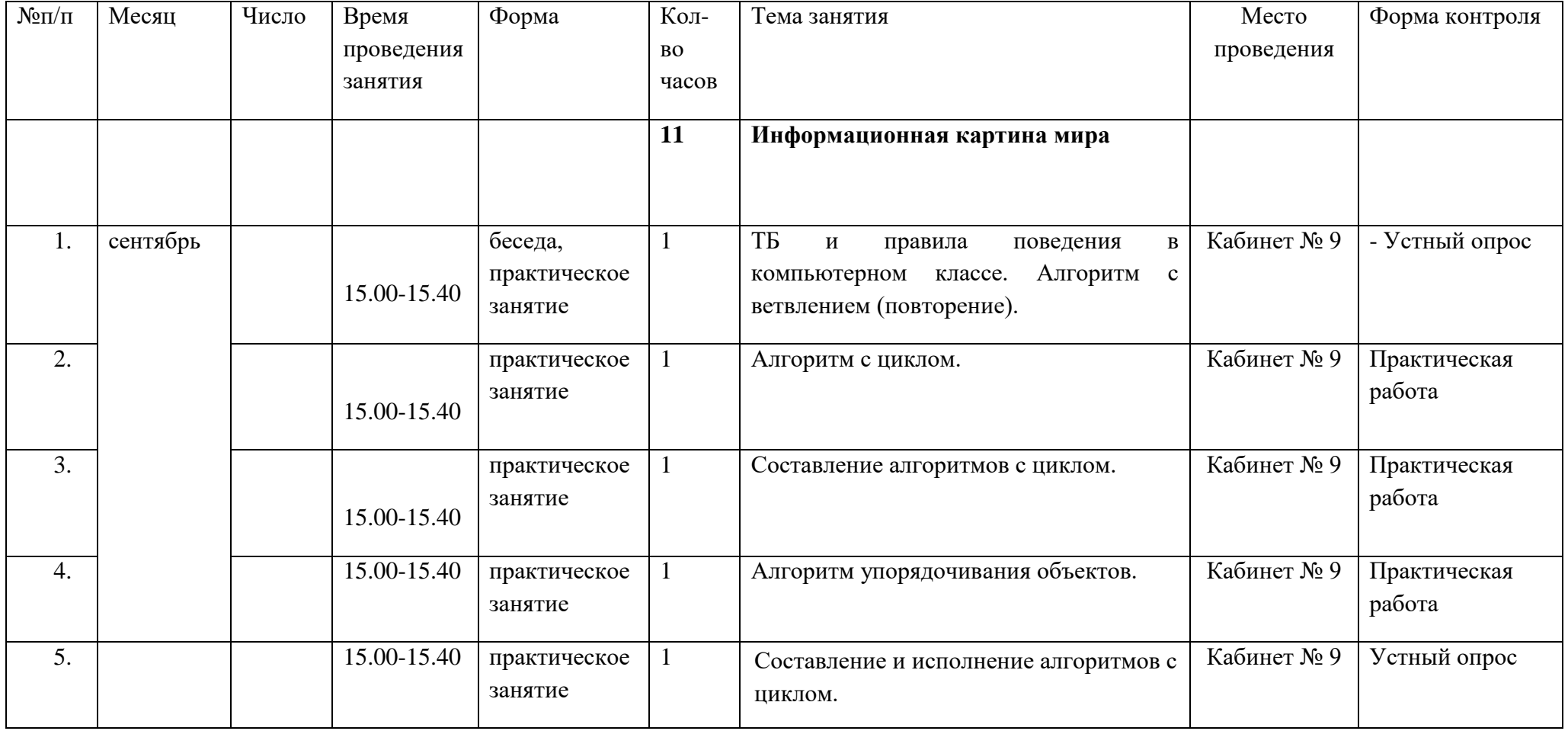

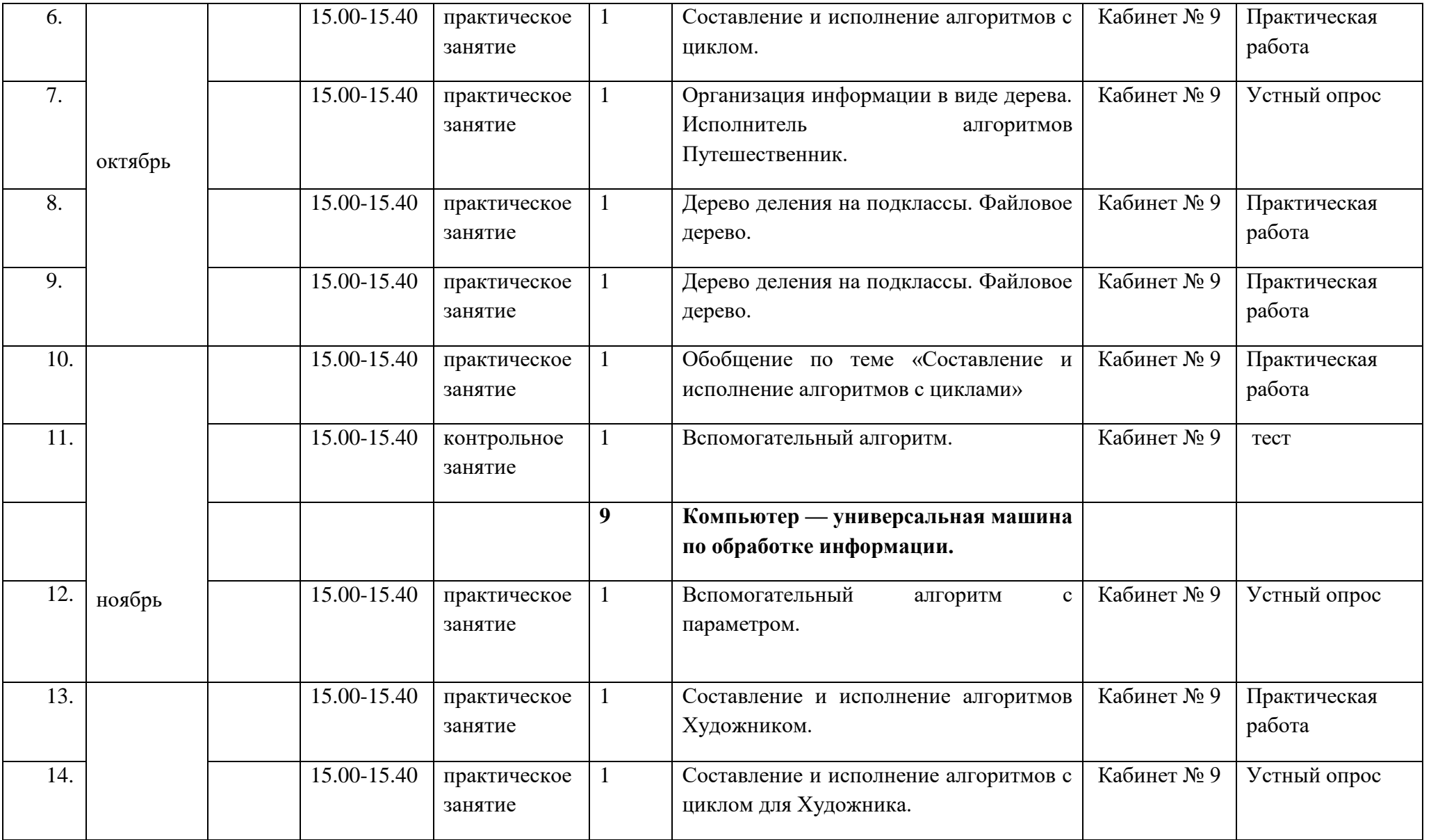

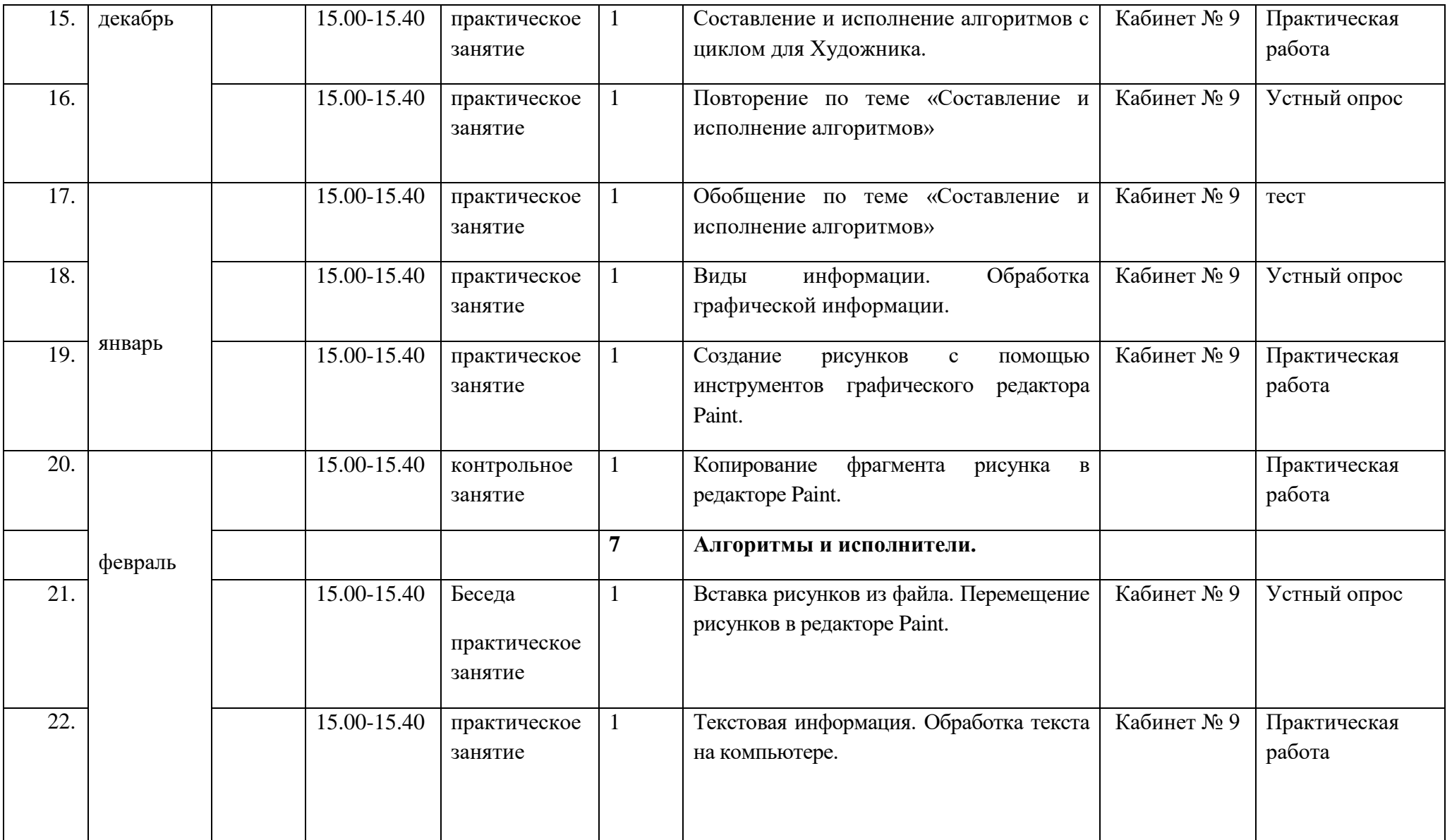

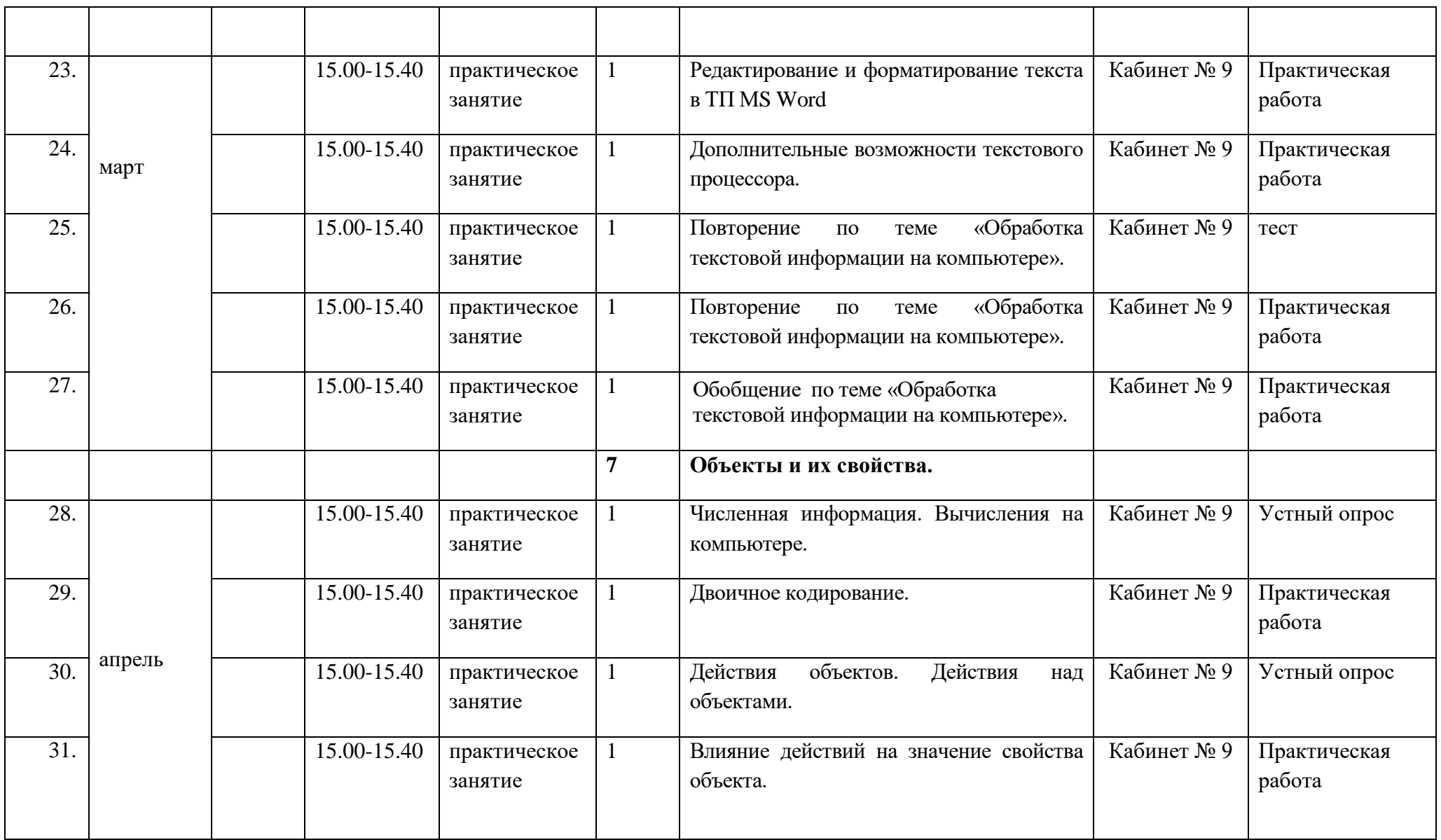

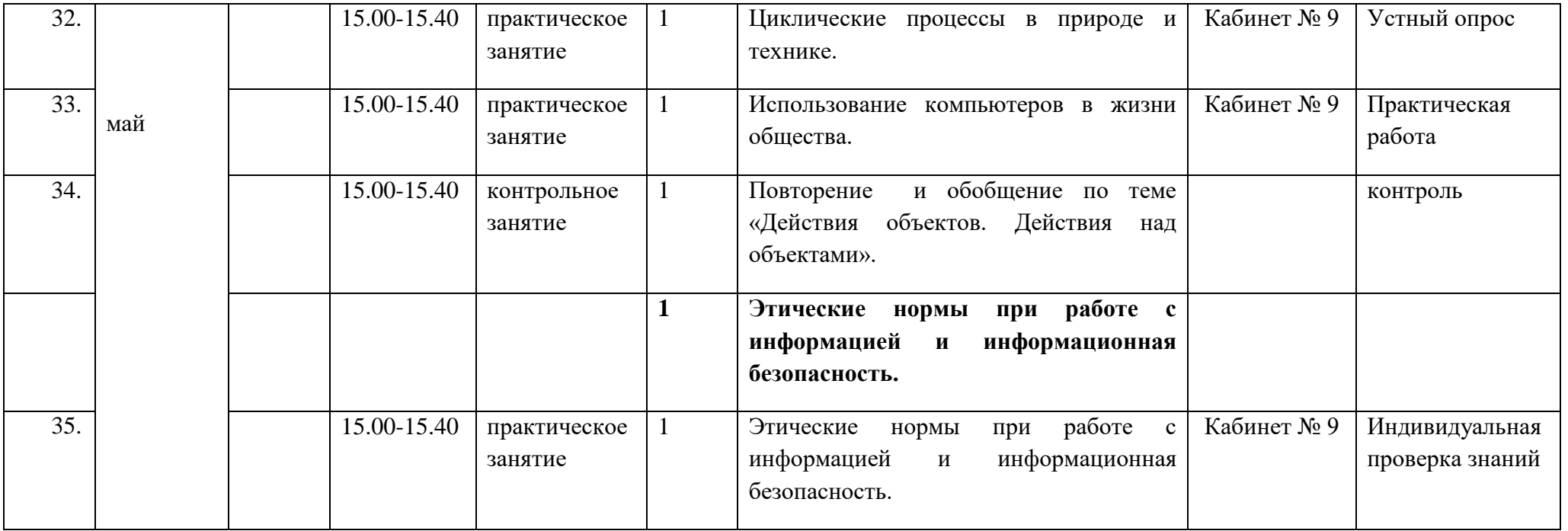

## **6. КИМы, оценочные материалы**

## **Практическая работа «Самый легкий предмет»**

Работа состоит из двух заданий:

1. Найди самый легкий предмет из данных с помощью весов.

2. Составь алгоритм нахождения самого легкого предмета из данных. На рабочем столе находятся пять предметов для взвешивания, весы и коробка для предметов, которые не являются самыми легкими. Порядок выполнения первой части лабораторной работы:

1. С помощью мышки перетащить на чашки весов два предмета.

один предмет «кладут» на правую чашку, другой — на левую.

2. более тяжелый предмет (лежащий на нижней чашке весов) перетащить в коробку.

3. Следующий предмет перетащить со стола на свободную чашку весов.

4. Пункты 2 и 3 повторять до тех пор, пока на столе не останется предметов.

5. Ввести ответ с помощью радиокнопок (предмет, оставшийся на весах, является самым легким).

6. Щелкнуть мышкой по кнопке «Проверка». Если взвешивание всех предметов проведено и введен правильный ответ, в левом нижнем углу экрана появится текст: «верное решение. Позови учителя!». Если взвешивание всех предметов проведено, но введен неправильный ответ, появится сообщение: «неверное решение». При попытке подобрать ответ методом перебора радиокнопок появится одно из двух сообщений: «взвешивание всех предметов не выполнено. ответ получен методом подбора» или «ответ получен методом подбора».

**Правильный ответ**: самый легкий предмет — пирамидка.

для перехода ко второму заданию надо щелкнуть мышкой по кнопке «Следующее задание». на экране должно появиться окно для построения алгоритма.

# **Практическая работа «Стрельба из пушки»**

При стрельбе из пушки дальность полета ядра зависит от угла подъема ствола. С помощью компьютерного эксперимента нужно выяснить, при каком угле подъема ствола дальность полета ядра будет наибольшей.

Работа состоит из двух заданий:

1. Провести эксперимент и выяснить, при каком угле подъема ствола дальность полета ядра будет наибольшей.

2. Составить алгоритм выполнения эксперимента. взять предмет со стола и положить его на правую чашку весов взять предмет со стола и положить его на свободную чашку весов более тяжелый предмет снять с весов и положить в коробку назвать самый легкий предмет на столе есть предметы

для проведения компьютерного эксперимента на экране имеется

пушка, угол подъема ствола которой можно менять от 0 до 90 градусов с шагом 15 градусов. Пушка может находиться на одной из трех планет — на Земле, Марсе или Венере. Количество выстрелов

и комбинация параметров «угол подъема ствола» и «планета» определяются структурой таблицы, в которую надо записать результаты эксперимента.

Когда открывается окно лабораторной работы, пушка находится на Земле, угол подъема ствола равен 0 градусов.

Порядок выполнения лабораторной работы:

1. Произвести выстрел (нажать на кнопку «выстрел») при текущих

установках, определить дальность, на которую улетело ядро, и записать в ячейку таблицы, расположенную на пересечении столбца «дальность при G=0°» и строки «Земля».

## **Правильные ответы**

Задание № 1 — 45°;

Задание № 2 — 90°;

Задание № 3 — 45°.

После нажатия на кнопку «Следующее задание» появляется окно построения алгоритма. Для создания алгоритма надо использовать все блоки алгоритма из правой половины экрана. Правильным является один из алгоритмов, представленных на рисунке.

Алгоритм, в котором блок проверки условия расположен после

тела цикла (алгоритм слева), является более простым и понятным. во всех заданиях учебника используются именно такие алгоритмы. когда алгоритм готов, надо нажать кнопку «Проверка». на экране

появится дополнительное окно с оценкой правильности составленного алгоритма.

```
G:=02
Поднять ствол на G градусов
3
выстрелить
4
Записать дальность в таблицу
5
найти ответ в таблице
8
```

```
Записать ответ
9
G:=G + 156
G>90
7
начало
1
Ложь
конец
10
Истина
G:=02
Поднять ствол на G градусов
4
выстрелить
5
Записать дальность в таблицу
6
найти ответ в таблице
8
Записать ответ
9
G:=G + 156
G>90
3
начало
1
Ложь
конец
```
## **Практическая работа «Определение зависимости дальности полета ядра от его массы»**

При стрельбе из пушки ствол поднят на 45° и угол наклона не меняется. Стрельба ведется ядрами одинакового размера, но сделанными из разных материалов. информация о ядрах дана в таблице. С помощью компьютерного эксперимента нужно выяснить, как дальность полета ядер зависит от их массы.

Работа состоит из двух заданий:

1. Провести эксперимент и сделать выводы.

2. Составить алгоритм выполнения эксперимента.

для проведения компьютерного эксперимента на экране имеется

пушка, угол подъема ствола которой не меняется. надо выполнить

четыре выстрела разными ядрами.

для смены ядер используется кнопка «выбор ядра». Эксперимент

выполняется в следующем порядке:

1. Зарядить ядро № 1 (нажать на кнопку «выбор ядра» и выбрать

ядро из выпадающего списка), произвести выстрел, определить дальность полета ядра и в соответствующую ячейку таблицы на экране записать длину.

## **Правильные ответы**

Задание № 1. Пронумеруй в порядке возрастания массы ядер материалы, из которых они изготовлены.

- 1 Железное дерево
- 2 гранит

3 титан

4 чугун

Задание № 2. Пронумеруй материалы в порядке возрастания дальности полета ядер.

4 Железное дерево

3 гранит

2 титан

1 чугун

10

# **Практическая работа «Определение массы предметов с помощью рычажных весов»**

Винни-Пух сделал запасы на зиму: 5 банок варенья, 2 корзины печенья и бочку меда. одинаковые объекты имеют одинаковую массу. требуется определить массу каждого объекта и заполнить таблицу.

Для проведения компьютерного эксперимента на экране имеются

весы, две гири (1 кг и 5 кг) и предметы для взвешивания.

Эксперимент выполняется в следующем порядке:

1. Поставить на чашку весов гирю в 5 кг и попытаться уравновесить

ее каким-нибудь предметом. гиря уравновешивается банкой клубничного варенья. Следовательно, банка клубничного варенья имеет массу 5 кг. Записать результат в таблицу.

2. Поставить на чашку весов банку черничного варенья и попытаться уравновесить ее одной из гирь. банка легче, чем 5 кг, и тяжелее, чем 1 кг.

3. добавлять постепенно банки черничного варенья. оказывается,

что две банки легче 5 кг, а три банки — тяжелее.

4. добавить к гире в 5 кг гирю в 1 кг. три банки варенья уравновешены двумя гирями, то есть масса трех банок черничного варенья —

6 кг. Следовательно, масса одной банки — 2 кг. Записать результат

в таблицу.

5. Снять все предметы с весов, поставить на них корзину и попытаться уравновесить ее другими предметами, вес которых известен. корзина уравновешивается одной банкой клубничного варенья (или

гирей в 5 кг) и одной банкой черничного. Следовательно, масса корзины — 7 кг.

6. Масса бочки — 24 кг (уравновешена двумя корзинами, банкой

клубничного варенья и гирей в 5 кг).

окончательно таблица должна быть заполнена следующим образом:

название объекта Масса, кг банка клубничного варенья 5 банка черничного варенья 2 корзина печенья 7 бочка меда 24 После нажатия на кнопку «Проверка» внизу экрана появляется сообщение о наличии или отсутствии ошибок в таблице.

### **Практическая работа «Определение зависимости плавучести объекта от его массы и объема»**

В работе требуется определить объем, массу и плотность шести тел, установить, как они ведут себя в воде (тонут, всплывают или находятся

в равновесии, то есть не тонут и не всплывают).

Для проведения эксперимента на экране имеются шесть предметов, весы, сосуд с водой и прибор для измерения объема тела. Результаты эксперимента фиксируются в таблице. При нажатии на кнопку «Помощь» на экране появляется вспомогательное окно с полным описанием порядка выполнения лабораторной работы и методикой определения массы, объема и плотности.

## **Программа «Путешественник»**

Организация информации в виде дерева; поиск необходимых данных в больших массивах информации;

- 1. использование справочной системы программы.
- 2. Построение графических моделей.
- 3. компьютерное тестирование.
- 4. отладка алгоритмов.

### Описание программы:

Программа содержит четыре задания двух типов: два задания на

построение дерева отношений и два задания на построение алгоритма для исполнителя Путешественника.

# **Создание дерева отношений**

В левой половине экрана находится географическая карта (бассейн реки волги или бассейн Эгейского моря), в правой инструменты для создания дерева. вершины дерева — географические объекты, нанесенные на карту.

Рассмотрим построение дерева бассейна реки волги. корень

дерева — река волга. остальные вершины — притоки волги и притоки притоков. каждое ребро соединяет приток и реку, в которую он впадает.

на карте нанесено 11 рек, следовательно, в дереве «бассейн реки волги» должно быть 11 вершин.

чтобы создать вершину, надо щелкнуть по кнопке «Создать вершину». Появится новая вершина с текстовым окном. Следует щелкнуть в

текстовое окно и ввести название вершины, захватить вершину мышкой и перенести на место, где она будет расположена. когда все вершины созданы, надо щелкнуть по кнопке «Соединить»

и, следуя инструкции, появившейся в дополнительном окне, соединить вершины, соответствующие притокам, с вершинами, соответствующими рекам, в которые впадают притоки. готовое дерево выглядит так, как показано на рисунке.

Перед началом работы учитель сообщает обучающимся , что они будут работать с программой «Путешественник». в этой программе надо выбрать задание «Построй дерево» ⇒ «Притоки волги».

Учитель: «на карте показан бассейн реки волги: сама волга, ее притоки и притоки ее притоков. в карту включены не все реки бассейна, а только те, длина которых больше 500 км. Составьте дерево, показывающее структуру бассейна волги. корень дерева — река Волга. вершины, следующие за корнем, соответствуют притокам и так далее». Когда дерево построено, следует перейти к заданию «Составь алгоритм» ⇒ «Притоки волги».

## **Программа «Чертежник»**

### **Описание программы**

С исполнителем алгоритмов чертежником ученики познакомились

в 3 классе. В 4 классе в программе появился новый тип заданий, связанных с созданием и использованием вспомогательных алгоритмов. Чтобы начать выполнять эти задания, надо щелкнуть по кнопке «вспомогательный алгоритм».Требуется украсить различными меандрами античные вазы. При

наведении на вазу курсора мыши в правой части экрана появляется сообщение об уровне сложности задания и количестве вспомогательных алгоритмов, которые надо составить.

# **Пиксида**

начало опустить перо чертежник.цвет:= красный вправо $(2)$  п $(2)$ вверх $(1)$  в $(1)$ влево $(1)$  л $(1)$ вверх $(1)$  в $(1)$ вправо $(2)$  п $(2)$ вниз(2) н(2) Поднять перо поднять перо

### конец к

# **Килик**

начало опустить перо чертежник.цвет:=белый вверх $(1)$  в $(1)$ вправо $(1)$  п $(1)$ вниз $(1)$  н $(1)$ вправо $(1)$  п $(1)$ вниз(1) н(1) вправо $(1)$  п $(1)$ вверх $(1)$  в $(1)$ вправо $(1)$  п $(1)$ Поднять перо конец

### **Гидрия**

начало опустить перо чертежник.цвет:= желтый вверх $(3)$  в $(3)$ вправо $(3)$  п $(3)$ вниз $(3)$  н $(3)$ влево $(2)$  л $(2)$ вверх $(2)$  в $(2)$ вправо $(1)$  п $(1)$ Поднять перо поднять перо вниз $(2)$  н $(2)$ вправо $(2)$  п $(2)$ конец **Скифос** начало

опустить перо вправо $(3)$  п $(3)$ вниз(3) н(3) вправо $(1)$  п $(1)$ конец

### **Программа «Художник»**

Описание программы:

Действующее лицо программы — исполнитель алгоритмов Художник. Художник умеет рисовать на экране монитора. У него очень сложная система команд. Однако Маша составила много вспомогательных алгоритмов для Художника. обращаясь к ним, можно создавать разнообразные рисунки деревянных храмов.

Исполняя вспомогательный алгоритм, Художник создает рисунок, вписанный в воображаемый квадрат. Размер этого квадрата и место

его расположения на экране определяются параметрами вспомогательного алгоритма. Команда вызова вспомогательного алгоритма имеет следующий формат:

 $\leq$ имя вспомогательного алгоритма $\geq$ (x, y, m), где

x — первая координата левого нижнего угла квадрата, в который вписан рисунок;

y — вторая координата левого нижнего угла квадрата, в который вписан рисунок;

m — длина стороны квадрата, в который вписан рисунок, в единичных отрезках.

на стартовой странице программы находятся рисунки десяти деревянных храмов, которые можно нарисовать, используя готовые вспомогательные алгоритмы. если навести курсор мыши на рисунок церкви, на экране появляется ее название и уровень сложности задания. Уровень сложности задания зависит от количества деталей, которые необходимо нарисовать, обращаясь к вспомогательным алгоритмам, а также от того, как пересекаются рисунки деталей. для того

Порядок выполнения задания:

1. Щелкните по кнопке из набора «вспомогательные алгоритмы»,

соответствующей первой команде алгоритма рисования церкви.

2. Установите курсор в поле записи алгоритма и введите значение

параметров и требуемые знаки препинания. нажмите кнопку Enter.

3. Повторяйте пункты 1 и 2, пока алгоритм не будет составлен полностью.

4. Щелкните по кнопке «исполнить алгоритм».

5. если обнаружены ошибки, исправьте их и еще раз исполните алгоритм.

6. нажмите кнопку «Проверка». если в алгоритме нет ошибок, на экране появится объемный рисунок церкви.

Проверка диагностирует следующие ошибки:

1. Синтаксические ошибки.

2. недопустимые значения параметров (слишком большие или отрицательные, не числа).

3. неправильный порядок команд.

4. в алгоритме не хватает команд.

# **Церковь Святого Георгия в селе Юксовичи**

начало

четверик (10, 0, 5)

- четверик (10, 5, 5)
- четверик (11, 0, 3)
- четверик (11, 3, 3)
- барабан (12, 15, 1)
- крыша2 (9, 9, 7)
- крыша2 (10, 5, 5)
- крест (11, 16, 3)

Придел слева  $(4, 0, 6)$ 

Придел справа  $(15, 0, 6)$ 

конец

# **Церковь Афанасия, патриарха Александрийского, в селе Посад**

начало

четверик (10, 0, 5) четверик (11, 0, 3) галерея (11, 6, 3) Шатер (10, 8, 5)

барабан (12, 7,1) крест (11, 8, 3) крыша (9, 4, 7) крыша (10, 2, 5) барабан (12, 13,1) крест (11, 14, 3) конец

### **Церковь Успения Пресвятой Богородицы в городе Кондопога**

начало четверик (11, 0, 3) четверик (11, 3, 3) восьмерик (11, 6, 3) Шатер (10, 8, 5) барабан (12, 13, 1) крест (11, 14, 3) барабан (12, 4, 1) крест (11, 5, 3) бочка (11, 2, 3) окно (12, 1, 1) конец **Церковь Воскрешения Лазаря в музее-заповеднике «Кижи»** начало четверик (9, 1, 7) четверик (10, 1, 5) барабан (12, 11, 1) крыша (8, 7, 9) крыша (9, 5, 7) крест (11, 12, 3) окно (12, 4, 1) конец **Церковь Троицы Живоначальной в Троицкой Реконьской пустыни** начало

четверик (10, 1, 7) четверик (12, 1, 3) четверик (12, 3, 3) барабан (13, 11, 1) крыша (9, 7, 9) крыша (11, 5, 5) крест (12, 12, 3) крыльцо (7, 1, 3) конец **Часовня Георгия Победоносца в деревне Низ** начало четверик (8, 0, 6) четверик (14, 0, 6) крыльцо (5, 0, 3) крыша1 (7, 5, 14) галерея1 (10, 7, 3) Шатер (9, 10, 5) барабан (11, 15, 1) крест  $(10, 16, 3)$ восьмерик1 (15, 7, 3) Шатер (14, 10, 5) барабан (16, 15, 1) крест (15, 16, 3) окно (10, 2, 2) окно (16, 2, 2) конец **Церковь Николая Чудотворца в селе Лявля** начало восьмерик (10, 1, 5) четверик (11, 1, 3) Шатер (9, 6, 7) бочка (10, 3, 5) барабан (12, 11, 1)

крест (10, 12, 5) крыльцо1 (12, 1, 1) крыша3 (12, 2, 1) конец **Церковь Варвары Великомученицы в деревне Яндомозеро** начало восьмерик (4, 0, 3) восьмерик (4, 3, 3) галерея (4, 6, 3) четверик (15, 0, 3) четверик (15, 3, 3) восьмерик (15, 6, 3) Шатер (14, 8, 5) Шатер (3, 9, 5) барабан (5, 14, 1) крест (4, 15, 3) барабан (16, 13, 1) крест (15, 14, 3) четверик (18, 0, 3) бочка1 (18, 3, 3) барабан (19, 6, 1) крест (18, 7, 3) четверик (9, 0, 3) четверик (12, 0, 3) галерея2 (7, 1, 2) крыша4 (9, 3, 3) крыша4 (12, 3, 3) конец **Церковь Сретения Господня в селе Заостровье** начало четверик (10, 0, 5) четверик1 (11, 0, 3) крыша1 (9, 4, 7)

Шатер (11, 6, 3) барабан (10, 5, 1) крест (9, 6, 3) барабан (14, 5, 1) крест (13, 6, 3) барабан (12, 5, 1) крест (11, 6, 3) барабан (12, 9, 1) крест (11, 10, 3) крыша (11, 2, 3) крыльцо1 (12, 0, 1) крыша3 (12, 1, 1) конец **Церковь Дмитрия Солунского в деревне Щелейки** начало четверик (8, 0, 7) четверик (6, 0, 2) бочка2 (6, 2, 2) барабан1 (6.5, 3.5, 1) крест (5.5, 4.5, 3) четверик (15, 0, 3) крыша4 (15, 3, 4) галерея3 (18, 0, 2) восьмерик3 (10, 9, 3) бочка2 (8, 7, 3) бочка1 (12, 7, 3) барабан1 (9, 9.5, 1) крест (8, 10.5, 3) барабан1 (13, 9.5, 1) крест (12, 10.5, 3) барабан (11, 12, 1) крест (10, 13, 3) барабан (11, 9.5, 1)

крест (10, 10.5, 3) крыша (7.5, 6, 8) бочка (10, 7, 3) окно (16, 2, 1) окно (10, 2, 1) окно (12, 2, 1) конец

### **Программа «Сад в компьютерной долине»**

Описание программы

В компьютерной долине есть сад, за которым ухаживают

роботы-садовники, а опыляют растения роботы-шмели. У роботов есть имена. Роботы-садовники умеют выполнять следующие действия: идти, сажать, поливать. Некоторые действия уточняются с помощью параметров. действия роботов представлены в таблицах.

Действия робота-садовника № действие описание действия 1 идти (x, y) Робот перемещается в точку с координатами (x, y) 2 Сажать (вид) Робот сажает растение указанного вида там, где он находится 3 Поливать Робот выливает 10 л воды вокруг себя на расстояние 1 м действия робота-шмеля № действие описание действия 1 Собирать (вид) Робот находит 1 цветок на растении указанного вида и собирает с него нектар. в емкость для нектара помещается не более 7 капель 2 вылить Робот летит на завод и выливает нектар, который находится в емкости, в специальный бак чтобы робот выполнил какое-либо действие, в алгоритм надо включить команду вида: <имя\_робота>.<имя\_действия> (параметры) Программа имеет три режима работы: посадка деревьев, сбор

нектара, полив растений. каждый режим имеет от четырех до шести заданий.

## **Режим «Посадка деревьев»**

Режим «Посадка деревьев» содержит четыре задания постепенно возрастающей сложности. начать выполнение следует с первого задания. для этого надо навести курсор мыши на верхнюю левую кнопку и выбрать «Задание № 1» из появившегося списка. *Посадка деревьев. Задание № 1. Алгоритм посадки яблони, груши, апельсина и граната*

Задание. Составь алгоритм для роботов Ромы и Пети. Цель: посадить деревья в выкопанные лунки и полить их. на экране справа находится система координат. на ней черными овалами обозначены места, в которые надо посадить деревья. из названия алгоритма понятно, что посадить надо яблоню, грушу, гранат и апельсин. в какую именно лунку надо сажать дерево (например, яблоню), из задания не известно. Ученик решает самостоятельно, какое именно дерево и в какую лунку посадит конкретный робот.

Приведем пример верного алгоритма. Начало Рома.Идти(2, 1) Рома.Сажать(Яблоня) Рома.Поливать

Петя.Идти(10, 5) Петя.Сажать(Апельсин) Петя.Поливать Рома.Идти(4, 5) Рома.Сажать(Груша) Рома.Поливать Петя.Идти(7, 3) Петя.Сажать(Гранат) Петя.Поливать

Конец

## **Режим «Полив растений»**

Режим «Полив растений» содержит шесть заданий. однако через меню на первой странице программы можно зайти только в задания № 1, 2 и 5. Задания № 3—4 следует выполнять непосредственно после задания № 2, а задание № 6 — после задания № 5.

Поэтому войти в эти задания можно только с помощью кнопки

«Следующее задание».

*Полив растений. Задание № 1. Алгоритм посадки розовых кустов*

Задание: продолжи алгоритм посадки роз в лунки. Поливать растения не надо.

Задание аналогично заданию № 1 в режиме «Посадка деревьев».

текст правильного алгоритма будет таким:

Начало Рома.Идти(1, 5) Рома.Сажать(Роза) Рома.Идти(2, 4) Рома.Сажать(Роза) Рома.Идти(3, 3) Рома.Сажать(Роза) Рома.Идти(4, 2) Рома.Сажать(Роза) Рома.Идти(5, 1) Рома.Сажать(Роза) Рома. $M\text{TH}(6, 0)$ Рома.Сажать(Роза) Конец